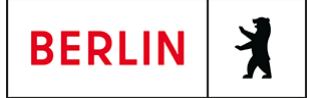

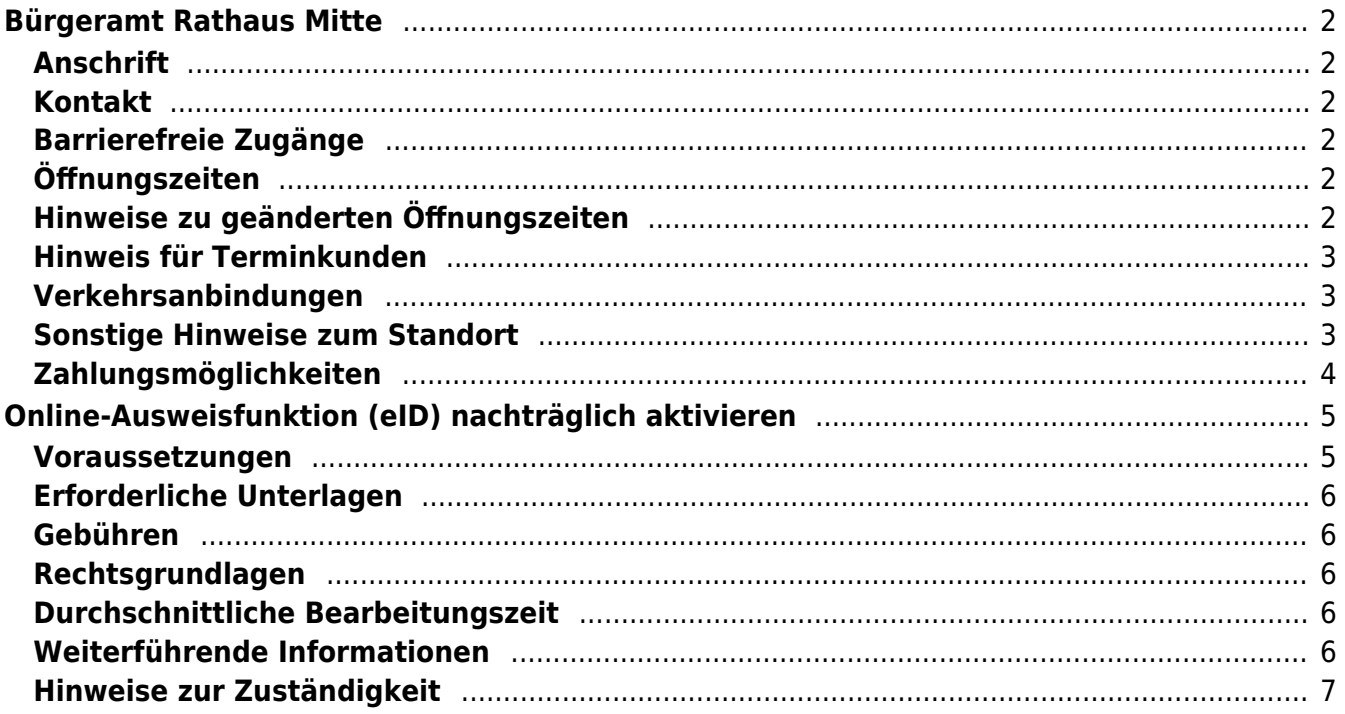

# <span id="page-1-0"></span>Bürgeramt Rathaus Mitte

Bezirksamt Mitte

## <span id="page-1-1"></span>**Anschrift**

Karl-Marx-Allee 31 10178 Berlin

#### <span id="page-1-2"></span>**Kontakt**

Telefon: (030) 115 Fax: (030)9018 23060 Internet: [https://www.berlin.de/ba-mitte/politik-und-verwaltung/aemter/amt-fuer-buergerdien](https://www.berlin.de/ba-mitte/politik-und-verwaltung/aemter/amt-fuer-buergerdienste/buergeraemter/) [ste/buergeraemter/](https://www.berlin.de/ba-mitte/politik-und-verwaltung/aemter/amt-fuer-buergerdienste/buergeraemter/) E-Mail: [buergeramt@ba-mitte.berlin.de](mailto:buergeramt@ba-mitte.berlin.de)

#### <span id="page-1-3"></span>**Barrierefreie Zugänge**

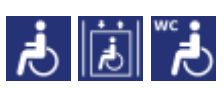

[Erläuterung der Symbole \(https://service.berlin.de/hinweise/artikel.2699.php\)](https://service.berlin.de/hinweise/artikel.2699.php)

## <span id="page-1-4"></span>**Öffnungszeiten**

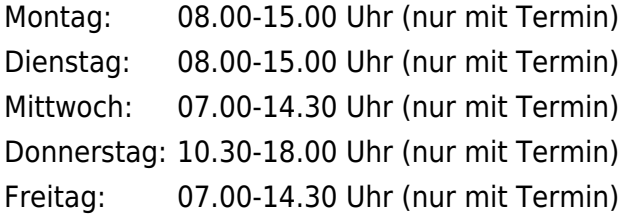

# <span id="page-1-5"></span>**Hinweise zu geänderten Öffnungszeiten**

#### **Bitte beachten Sie:**

Schriftliche Terminanfragen sind nicht möglich. Nutzen Sie "Termin Buchen" (siehe unten) oder nutzen Sie die Service-Nr. (030) 115

**Bargeldzahlungen sind im Bürgeramt nur während der Öffnungszeiten der Bezirkskasse Dienstag von 9.00-12.00 Uhr und Donnerstag von 12.00-15.00 Uhr möglich! (dies gilt jedoch nicht für Donnerstag, den 02.05.2024 und für Dienstag, den 07.07.2024!)**

Außerhalb der Öffnungszeiten der Bezirkskasse kann nur mit Girocard, aber auch mit Mastercard und VISACard bezahlt werden.

# <span id="page-2-0"></span>**Hinweis für Terminkunden**

Terminkunden mit Vorgangsnummer nehmen direkt im Warteraum gegenüber der Information des Bürgeramtes Platz, eine Anmeldung an anderer Stelle ist nicht erforderlich.

#### <span id="page-2-1"></span>**Verkehrsanbindungen**

#### **S-Bahn** 0.8km [S+U Alexanderplatz Bhf](https://www.vbb.de/fahrinfo?Z=S%2BU%20Alexanderplatz%20Bhf%20%28Berlin%29&start=false&language=de_DE) S3, S5, S7, S9 0.8km [S+U Jannowitzbrücke](https://www.vbb.de/fahrinfo?Z=S%2BU%20Jannowitzbr%C3%BCcke%20%28Berlin%29&start=false&language=de_DE) S3, S5, S7, S9 **U-Bahn** 0.2km [U Schillingstr.](https://www.vbb.de/fahrinfo?Z=U%20Schillingstr.%20%28Berlin%29&start=false&language=de_DE) U5 0.6km [S+U Alexanderplatz Bhf](https://www.vbb.de/fahrinfo?Z=S%2BU%20Alexanderplatz%20Bhf%20%28Berlin%29&start=false&language=de_DE) U2, U5, U8 0.7km [U Strausberger Platz](https://www.vbb.de/fahrinfo?Z=U%20Strausberger%20Platz%20%28Berlin%29&start=false&language=de_DE) U5 **Bus**  0.2km [U Schillingstr.](https://www.vbb.de/fahrinfo?Z=U%20Schillingstr.%20%28Berlin%29&start=false&language=de_DE) N5 0.3km [Büschingstr.](https://www.vbb.de/fahrinfo?Z=B%C3%BCschingstr.%20%28Berlin%29&start=false&language=de_DE)

M5

0.5km [S+U Alexanderplatz Bhf/Grunerstr.](https://www.vbb.de/fahrinfo?Z=S%2BU%20Alexanderplatz%20Bhf%2FGrunerstr.%20%28Berlin%29&start=false&language=de_DE)

N8, 300, 248

#### **Tram**<br>Tram

 0.4km [Büschingstr.](https://www.vbb.de/fahrinfo?Z=B%C3%BCschingstr.%20%28Berlin%29&start=false&language=de_DE) M5, M6, M8

0.4km [Mollstr./Otto-Braun-Str.](https://www.vbb.de/fahrinfo?Z=Mollstr.%2FOtto-Braun-Str.%20%28Berlin%29&start=false&language=de_DE)

M5, M8, M6, M4

0.6km [U Alexanderplatz \[Tram\]](https://www.vbb.de/fahrinfo?Z=U%20Alexanderplatz%20%28Berlin%29%20%5BTram%5D&start=false&language=de_DE) M4, M5, M6

#### **Bahn**

 0.8km [S+U Alexanderplatz Bhf](https://www.vbb.de/fahrinfo?Z=S%2BU%20Alexanderplatz%20Bhf%20%28Berlin%29&start=false&language=de_DE) RE1, RE8, RB23, RE2, FEX, RE7

## <span id="page-2-2"></span>**Sonstige Hinweise zum Standort**

#### **BITTE BEACHTEN SIE:**

## **Es können höchstens 3 Dienstleistungen pro Termin bearbeitet werden**, da

es sonst zu Zeitverzögerungen im gesamten Terminablauf führt.

Ein Fotoautomat zur Erstellung von Passfotos steht an diesem Standort **nicht** zur Verfügung.

**Jeder Bürger hat die Möglichkeit ohne Angabe von Gründen in den nachfolgend beschriebenen Fällen der Weitergabe seiner Daten zu widersprechen.**: ausführliche Informationen zum Widerspruchsrecht gegen Datenübermittlung: (https://www.service.berlin.de/dienstleistung/319141/)

# <span id="page-3-0"></span>**Zahlungsmöglichkeiten**

Barzahlung Girocard (mit PIN)

# <span id="page-4-0"></span>Online-Ausweisfunktion (eID) nachträglich aktivieren

Im deutschen Personalausweis, in der eID-Karte für EU/EWR-Bürger/innen und dem elektronischen Aufenthaltstitel (eAT) befindet sich ein Chip. Darauf sind Ihr Foto und Ihre Daten gespeichert. Der Chip ermöglicht es Ihnen, sich online auszuweisen. Wenn Sie die Online-Ausweisfunktion Ihres Ausweises nutzen wollen, muss zuvor der Chip von der Behörde aktiviert werden. Das geschieht in der Regel bei Herstellung des Ausweises. Demnach ist in den meisten Fällen der Chip für die Online-Ausweisfunktion bereits aktiviert, insbesondere bei nach dem 15.07.2017 beantragten Personalausweisen.

#### **Die Online-Ausweisfunktion einsatzbereit machen**

Nach Beantragung Ihres Ausweisdokumentes oder Ihrer Karte wird der Ausweis hergestellt und Sie erhalten einen "PIN-Brief" mit der Transport-PIN. Die Online-Ausweisfunktion können Sie nutzen, sofern der Chip aktiviert ist und sobald Sie die Transport-PIN durch Ihre selbstgewählte, sechsstellige PIN ersetzt haben. Wann und ob Sie das machen, ist Ihnen überlassen.

- Sie können Ihre PIN unmittelbar bei Abholung des Ausweises oder der Karte in Ihrer zuständigen Behörde setzen.
- Alternativ können Sie die PIN jederzeit selbst an geeigneten NFC-fähigen Smartphones/Tablets oder an Ihrem PC (mit Kartenlesegerät) mit Hilfe einer Software (z.B. AusweisApp) setzen.

Ist der Chip für die Online-Ausweisfunktion noch nicht aktiviert, kann das verschiedene Gründe haben, z.B.

- wenn Sie sich beim Empfang Ihres Ausweises (vor Juli 2017) gegen die Aktivierung entschieden hatten oder der standardmäßigen Aktivierung aktiv widersprochen hatten
- oder wenn Sie zum Zeitpunkt der Antragstellung Ihr 16. Lebensjahr noch nicht vollendet hatten.

#### **Verfahrensablauf**

1. Beantragen Sie die nachträgliche Aktivierung des Chips zur Nutzung der Online-Ausweisfunktion (eID). Das können Sie nur persönlich vor Ort im Bürgeramt erledigen.

2. Vor Ort wird der Chip aktiviert. Anschließend setzen Sie eine selbstgewählte, sechsstellige PIN, um die Online-Ausweisfunktion einsatzbereit zu machen.

#### <span id="page-4-1"></span>**Voraussetzungen**

- **Der Chip zur Nutzung der Online-Ausweisfunktion ist nicht aktiviert** Die Online-Ausweisfunktion ist noch nicht aktiviert auf Ihrer/m gültigen
	- deutschen Personalausweis
		- eID-Karte für EU/EWR-Bürger/innen (Unionsbürgerkarte)
		- o elektronischen Aufenthaltstitel (eAT)

**Vollendung des 16. Lebensjahres**

Den PIN-Brief erhalten Sie nur, wenn Sie zum Antragszeitpunkt für den Ausweis oder der Karte mindestens 15 Jahre und 9 Monate alt sind. Haben

Sie zum Antragszeitpunkt jedoch das 16. Lebensjahr noch nicht vollendet, ist der Chip deaktiviert. Nach Ihrem 16. Geburtstag können Sie den Chip aktivieren lassen und die Online-Ausweisfunktion einsatzbereit machen.

**Persönliches Erscheinen** Die nachträgliche Aktivierung können Sie nur persönlich vor Ort erledigen lassen.

#### <span id="page-5-0"></span>**Erforderliche Unterlagen**

**Antrag auf nachträgliche Aktivierung des Chips für die Online-Ausweisfunktion (eID)**

ausschließlich persönlich vor Ort möglich

**Personalausweis, eID-Karte oder eAT mit nicht aktiver Online-Ausweisfunktion**

#### <span id="page-5-1"></span>**Gebühren**

keine

#### <span id="page-5-2"></span>**Rechtsgrundlagen**

- **Personalausweisgesetz (PAuswG) § 10** ([https://www.gesetze-im-internet.de/pauswg/\\_\\_10.html\)](https://www.gesetze-im-internet.de/pauswg/__10.html)
- **Personalausweisverordnung (PAuswV) § 22** ([https://www.gesetze-im-internet.de/pauswv/\\_\\_22.html](https://www.gesetze-im-internet.de/pauswv/__22.html))
- **eID-Karte-Gesetz (eIDKG)** ([https://www.gesetze-im-internet.de/eidkg/index.html#BJNR084610019BJNE0](https://www.gesetze-im-internet.de/eidkg/index.html#BJNR084610019BJNE000102116) [00102116](https://www.gesetze-im-internet.de/eidkg/index.html#BJNR084610019BJNE000102116))
- **Aufenthaltsgesetz (AufenthG) § 78** ([https://www.gesetze-im-internet.de/aufenthg\\_2004/\\_\\_78.html](https://www.gesetze-im-internet.de/aufenthg_2004/__78.html))

## <span id="page-5-3"></span>**Durchschnittliche Bearbeitungszeit**

sofort

## <span id="page-5-4"></span>**Weiterführende Informationen**

- **Informationen zum PIN-Rücksetzbrief (Bundesinnenministerium)** ([https://www.pin-ruecksetzbrief-bestellen.de/\)](https://www.pin-ruecksetzbrief-bestellen.de/)
- **Informationen zum Personalausweis (Bundesinnenministerium)** (<https://www.personalausweisportal.de/Webs/PA-INFO/Index.html>)
- **Informationen zur Unionsbürgerkarte / eID-Karte (Bundesinnenministerium)** ([https://www.personalausweisportal.de/Webs/PA/DE/buergerinnen-und-buerg](https://www.personalausweisportal.de/Webs/PA/DE/buergerinnen-und-buerger/eID-karte-der-EU-und-des-EWR/eid-karte-der-eu-und-des-ewr-node.html) [er/eID-karte-der-EU-und-des-EWR/eid-karte-der-eu-und-des-ewr-node.html\)](https://www.personalausweisportal.de/Webs/PA/DE/buergerinnen-und-buerger/eID-karte-der-EU-und-des-EWR/eid-karte-der-eu-und-des-ewr-node.html)
- **Informationen zum Elektronischen Aufenthaltstitel (eAT) (Bundesinnenministerium)** ([https://www.bamf.de/DE/Themen/MigrationAufenthalt/ZuwandererDrittstaate](https://www.bamf.de/DE/Themen/MigrationAufenthalt/ZuwandererDrittstaaten/Migrathek/eAufenthaltstitel/eaufenthaltstitel-node.html) [n/Migrathek/eAufenthaltstitel/eaufenthaltstitel-node.html\)](https://www.bamf.de/DE/Themen/MigrationAufenthalt/ZuwandererDrittstaaten/Migrathek/eAufenthaltstitel/eaufenthaltstitel-node.html)
- **Erklärung zum Freischalten der aktivierten Online-Ausweisfunktion mit Transport-PIN (Bundesinnenministerium)** ([https://www.personalausweisportal.de/Webs/PA/DE/buergerinnen-und-buerg](https://www.personalausweisportal.de/Webs/PA/DE/buergerinnen-und-buerger/online-ausweisen/pin-brief/pin-brief-node.html)

[er/online-ausweisen/pin-brief/pin-brief-node.html\)](https://www.personalausweisportal.de/Webs/PA/DE/buergerinnen-und-buerger/online-ausweisen/pin-brief/pin-brief-node.html)

- **Informationen zur Software "AusweisApp" (Bundesinnenministerium)** ([https://www.personalausweisportal.de/Webs/PA/DE/buergerinnen-und-buerg](https://www.personalausweisportal.de/Webs/PA/DE/buergerinnen-und-buerger/online-ausweisen/software/software-node.html) [er/online-ausweisen/software/software-node.html](https://www.personalausweisportal.de/Webs/PA/DE/buergerinnen-und-buerger/online-ausweisen/software/software-node.html))
- **Online-Ausweisfunktion (eID) PIN ändern / neu setzen (Dienstleistung)** (<https://service.berlin.de/dienstleistung/329833/>)

#### <span id="page-6-0"></span>**Hinweise zur Zuständigkeit**

- **Bürgeramt:** Die Dienstleistung (außer für den eAT) kann bei allen Bürgerämtern (unabhängig vom Hauptwohnsitz in Berlin) in Anspruch genommen werden.
- **Landesamt für Einwanderung (LEA):** Für Inhaber/innen eines elektronischen Aufenthaltstitels (eAT) ist das LEA zuständig. Bitte melden Sie sich per E-Mail bei Ihrem zuständigen Referat.